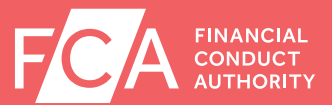

# Simple steps to registering on the Mutuals Society Portal

You can now register to use the Mutuals Society Portal to submit applications and returns for your society to the Financial Conduct Authority (FCA). This includes your annual return and accounts.

You first need to set up your account, and then associate your account with your society. This leaflet explains how.

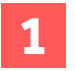

**1** Go to http://societyportal.fca.org.uk You will see the following page:

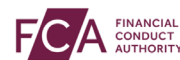

#### **Mutuals Society Portal**

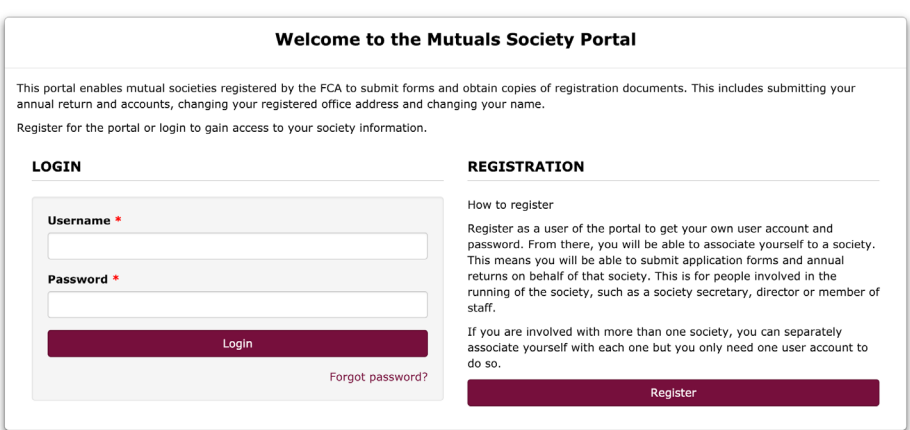

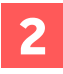

### Click on 'Register' to create your own account

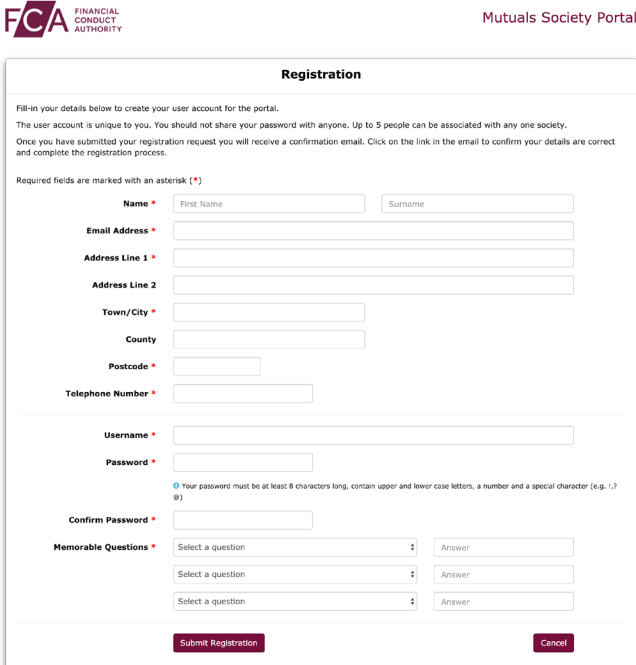

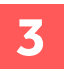

## You will see this message once you have successfully submitted your registration:

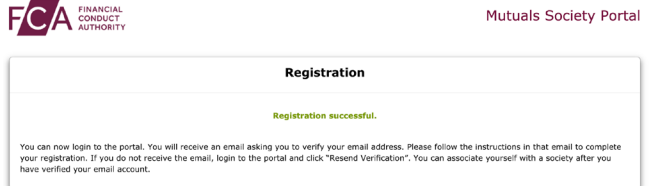

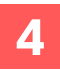

Check your email inbox, you should find an email from us asking you to 'validate' your account. Please do this.

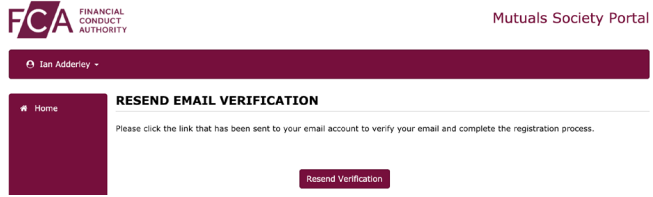

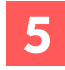

Log in to the Society Portal using the username and password **5** you created.

**6**

'Associate' yourself with your society. If you are involved in more than one society, you can associate yourself with each of them. You will see the following webpage where you can enter the name or number of your society and then select 'Submit Request'.

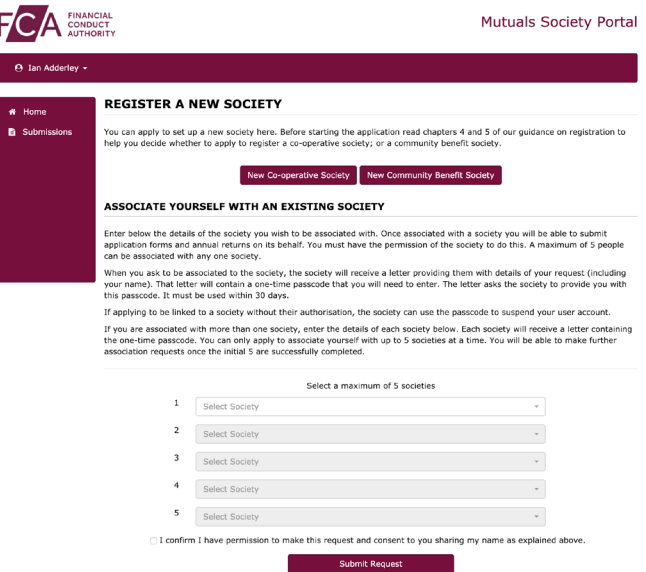

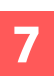

Once you have submitted your association request, **7** you will see the screen below.

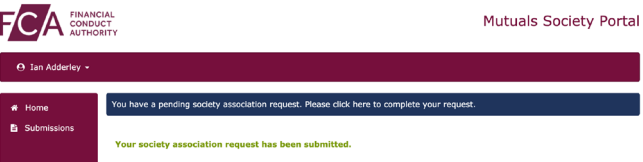

This screen confirms you have requested to be associated with your society.

We will send you a letter to the registered office address of your society. This letter will contain a 'one-time-passcode'. You will need this code to complete your association (see Step 8).

Please make sure we have your correct registered office address. You can check it on the FCA Mutuals Public Register: mutuals.fca.org.uk

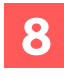

When you receive your letter go to societyportal.fca.org.uk and log in with your username and password. Then, from the blue bar on the screen, click 'please click here to complete your request'

**9**

Step 9 - You will see the screen below. Enter into the box the code from the letter. Enter the code exactly as it appears using capital and lower-case letters as shown in the letter

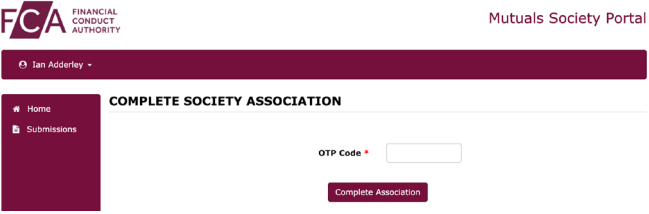

That's it, you can now submit applications from the Society Portal for your society.

Simply select what you want to do from the 'I want to' drop down menu.

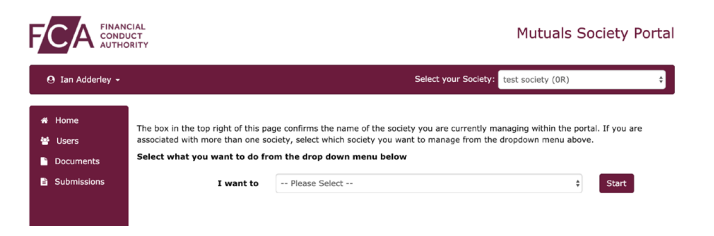

### What if I need help?

During the sign-up process, the portal will guide you through what you need to do. If you have any questions or you need help, please contact the FCA. Send an email to mutual.societies@fca.org.uk or call 0300 500 0597.

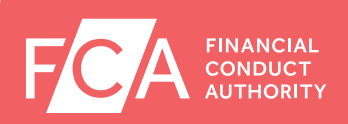